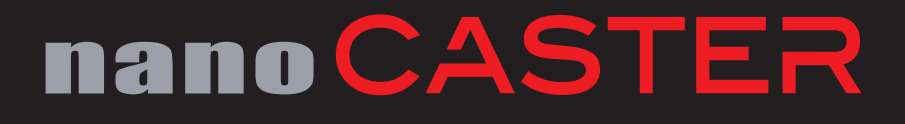

## **Point-to-point signal contribution**

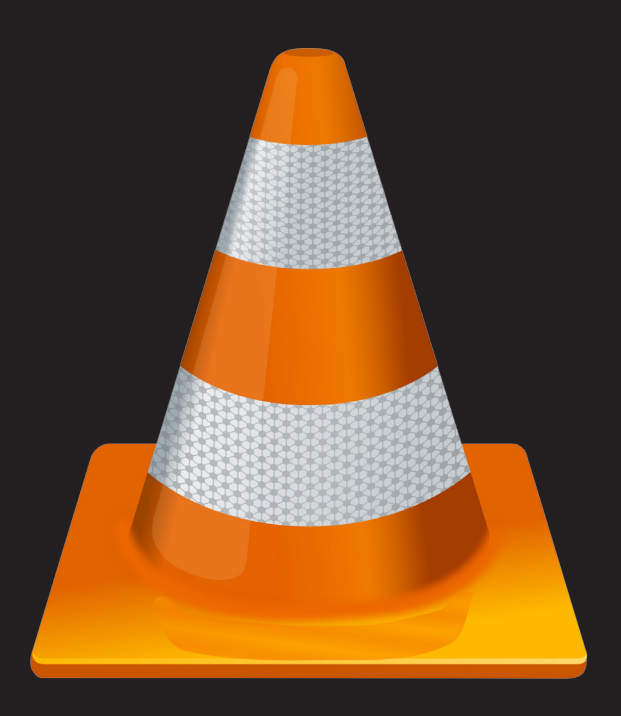

## nano CASTER

### **How to stream from a nanoCASTER® to another device over the internet (one to one).**

In very case the receiving end needs to decode the incoming signal. In this case we show the cheapest solution – decoding by software. We use the free of charge VLC player. Where can you use it: Live reporting from the field to the studio with minimum delay. Follow this instruction to receive the perfect set-up:

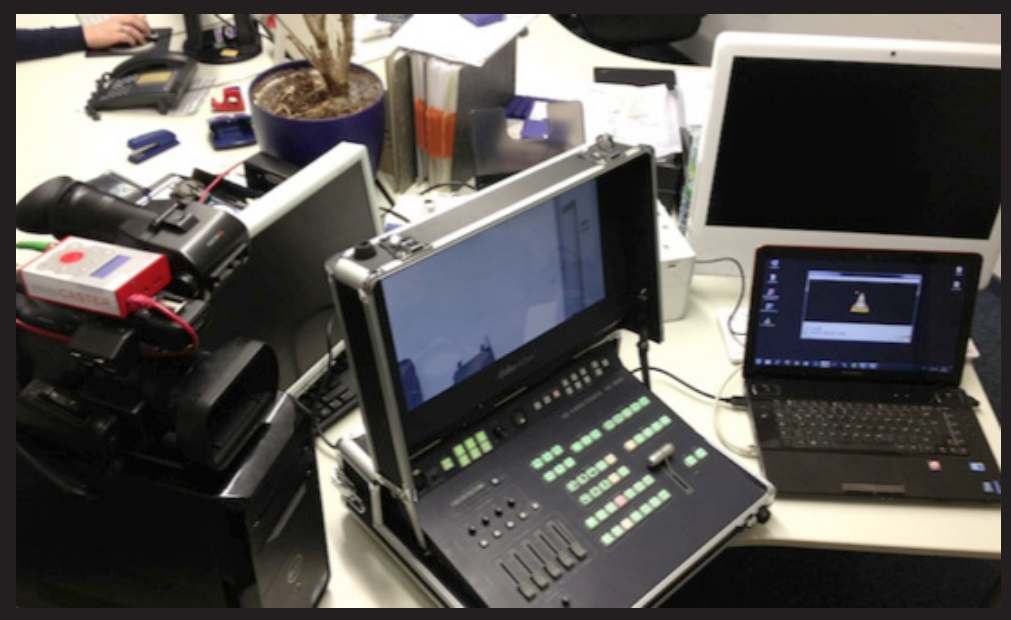

**As shown in the picture above:**

>SDI-out Video source (in our case: EX-3)

> nanoCASTER® SDI-in (LAN connection, simulating the source in the field)

> Lenovo Notebook Ideapad Y560 with HDMI out as decoder (simulating the receiving end in the TV studio (over LAN, right)

> a datavideo 5 channel live mixer (4 SDI IN, one HDMI IN, SDI out)

### **The HDMI out of the PC is connected to the DVI-D In of the datavideo mixer**

> 1. Connect a PC, which is hooked to the internet via HDMI out to a monitor, a converter or a live mixer (like the datavideo you see in the picture). Nearly every PC with a DVI-D port at the graphic card works.

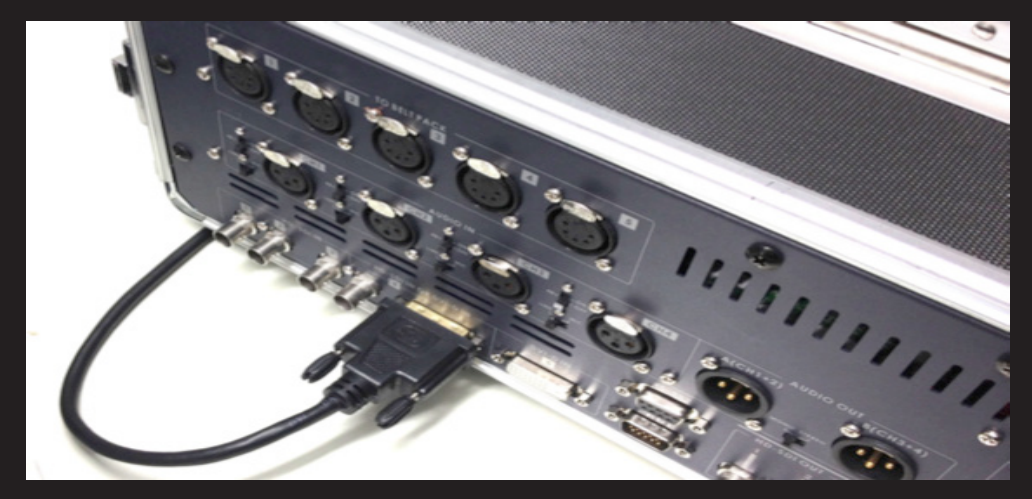

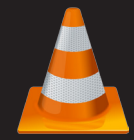

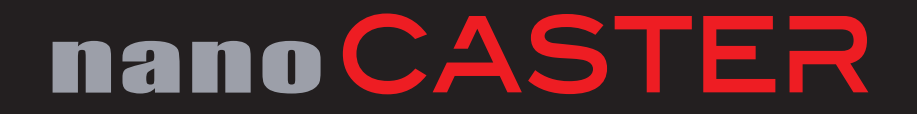

**> 2. Connect your camera video out signal to a nanoCASTER®,** which is also hooked to the internet – it can be over satellite, land line (over Wi-fi), 3G or tethering over a smartphone.

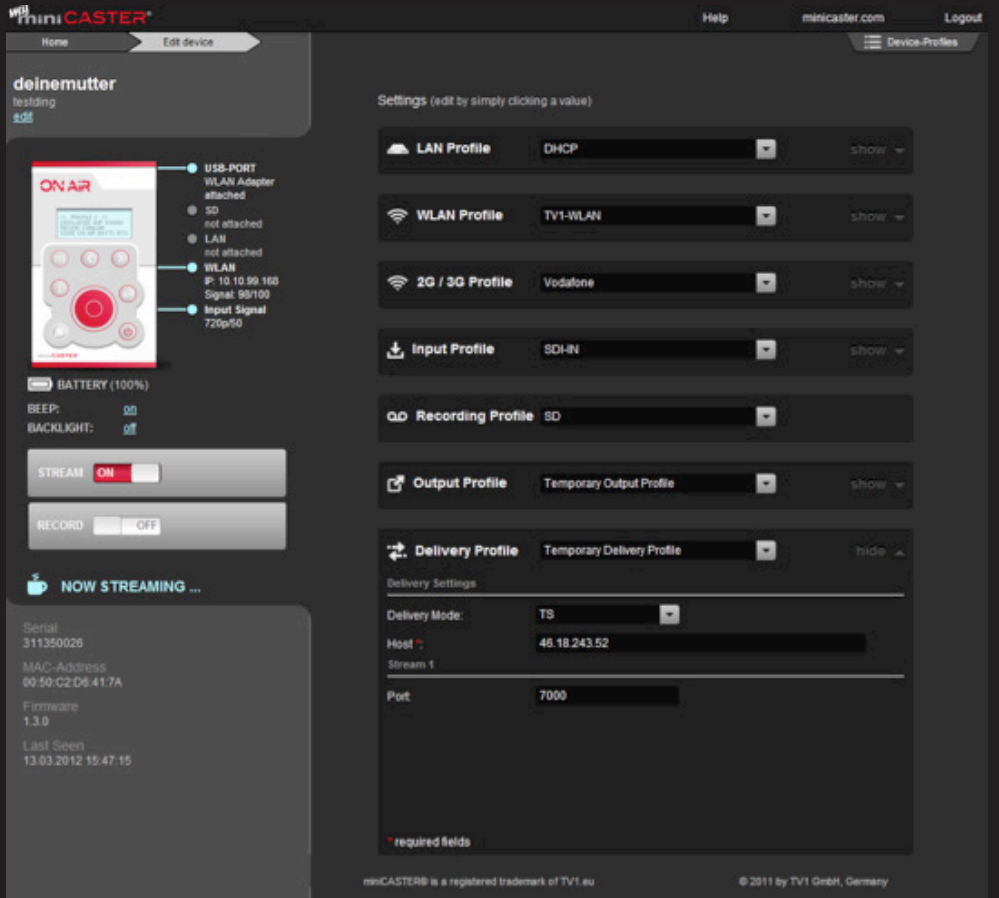

**> 3. Go to http://my.minicaster.com – select the nanoCASTER® device**

- **> 4. Set the right bandwidth not too high for the existing environment**
- **> 5. Open Delivery profile**
- **> 6. Set the delivery mode to "TS"**

(Please note that this delivery mode, is available only with Firmware version 1.3.1 or later)

**> 7. Enter the IP adress of the PC you want to stream to.** Enter under "port" the port number, where the PC is available. Note: the port must be open and should not be blocked by a firewall

### **If you are behind a router:**

Enter your external IP Address (WAN / Internet), not the LAN Address in the host field. If you don't know what's your external IP Address try http://www.whatismyip.com/ or ask your network administrator. Set a port forwarding rule on your router for your WAN streaming port to the LAN port for the LAN IP Address of the PC, where you want to watch your stream (e.g. WAN port 7000 forwarded to LAN port 7000 for LAN IP 192.168.1.23). If you don't know how to do that, this tutorial may help you.

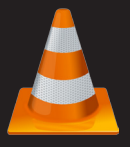

## nano CASTER

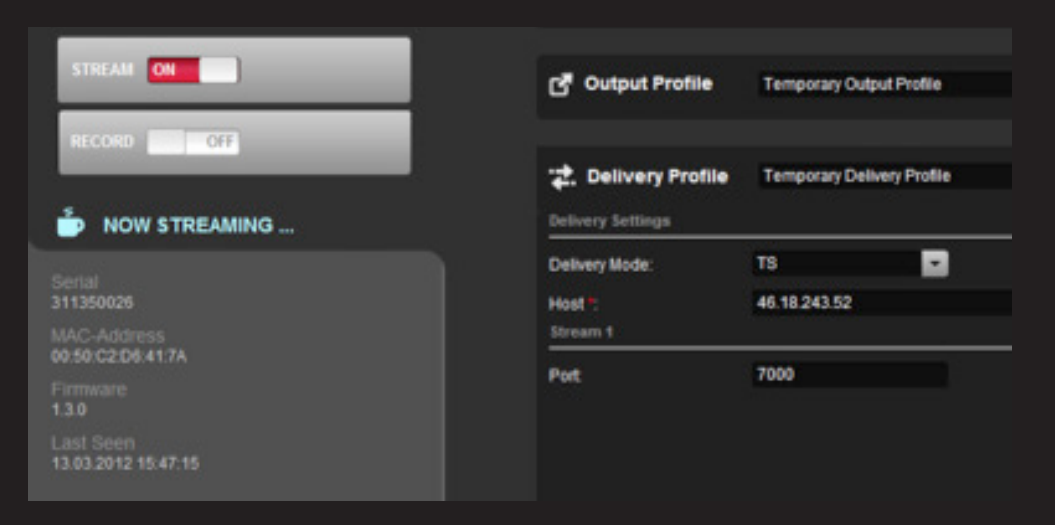

#### **> 8. Start streaming**

> 9. Start the VLC Player on the PC and open under menu "open Networkstream". **Enter the link udp://@:portnumber**

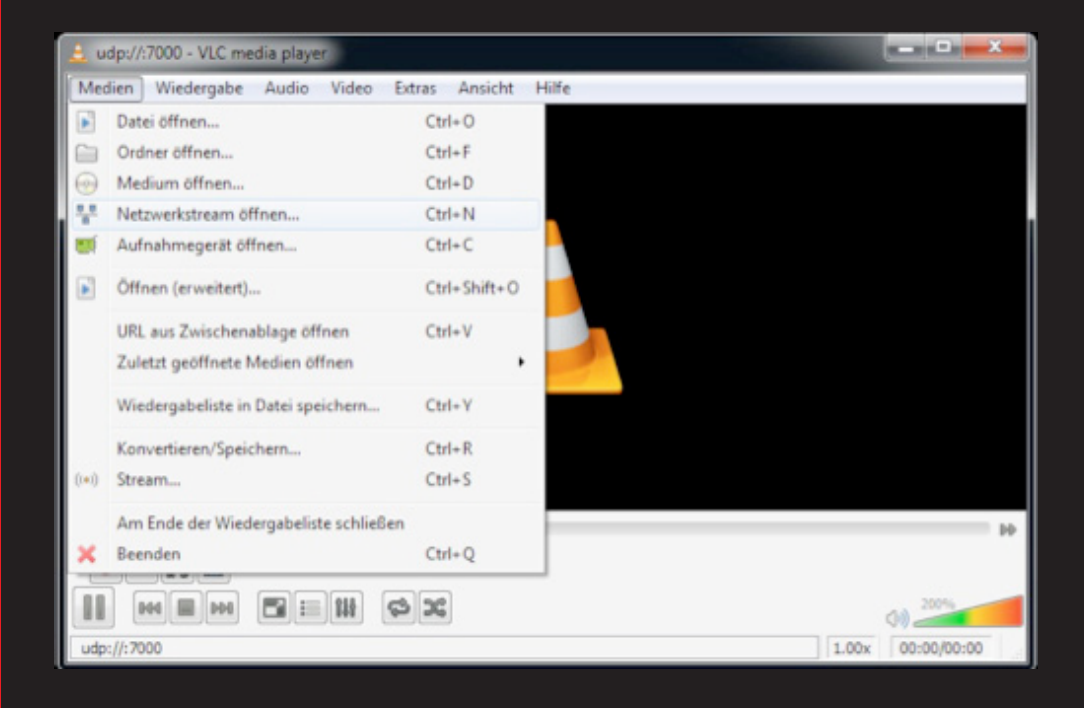

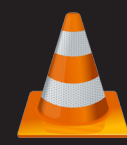

# nano CASTER

**> 2. Connect your camera video out signal to a nanoCASTER®,** which is also hooked to the internet – it can be over satellite, land line (over Wi-fi), 3G or tethering over a smartphone.

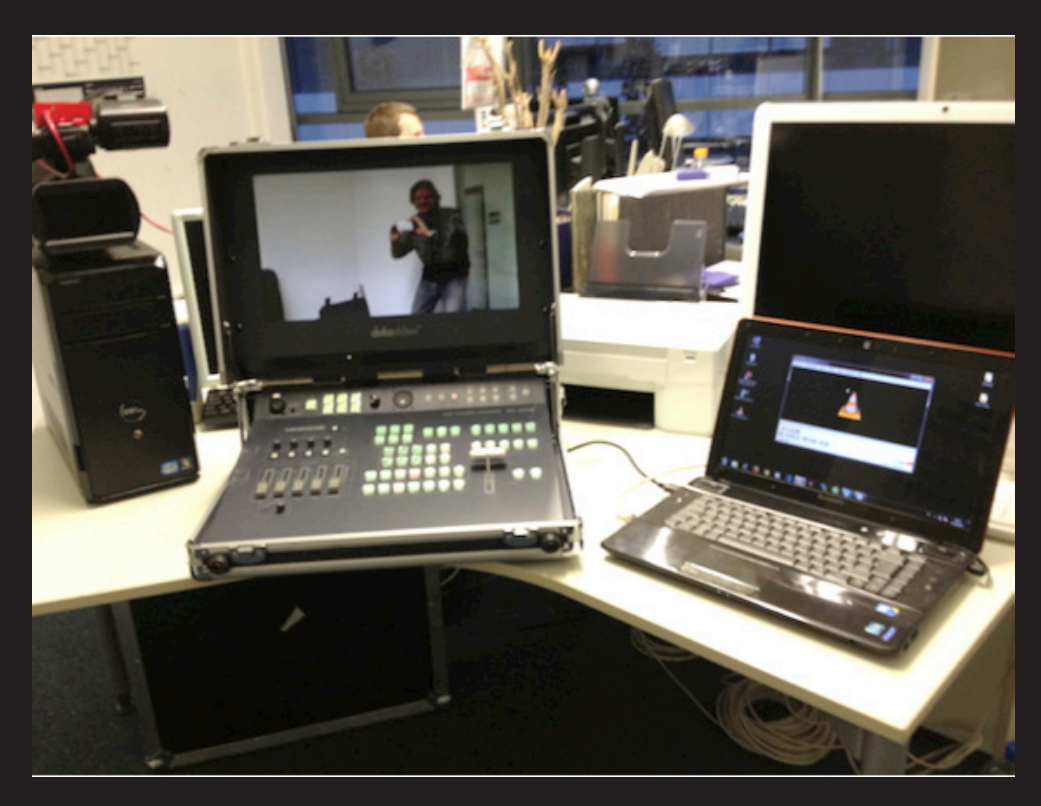

**> 10. Push Return & you should be streaming LIVE now!**

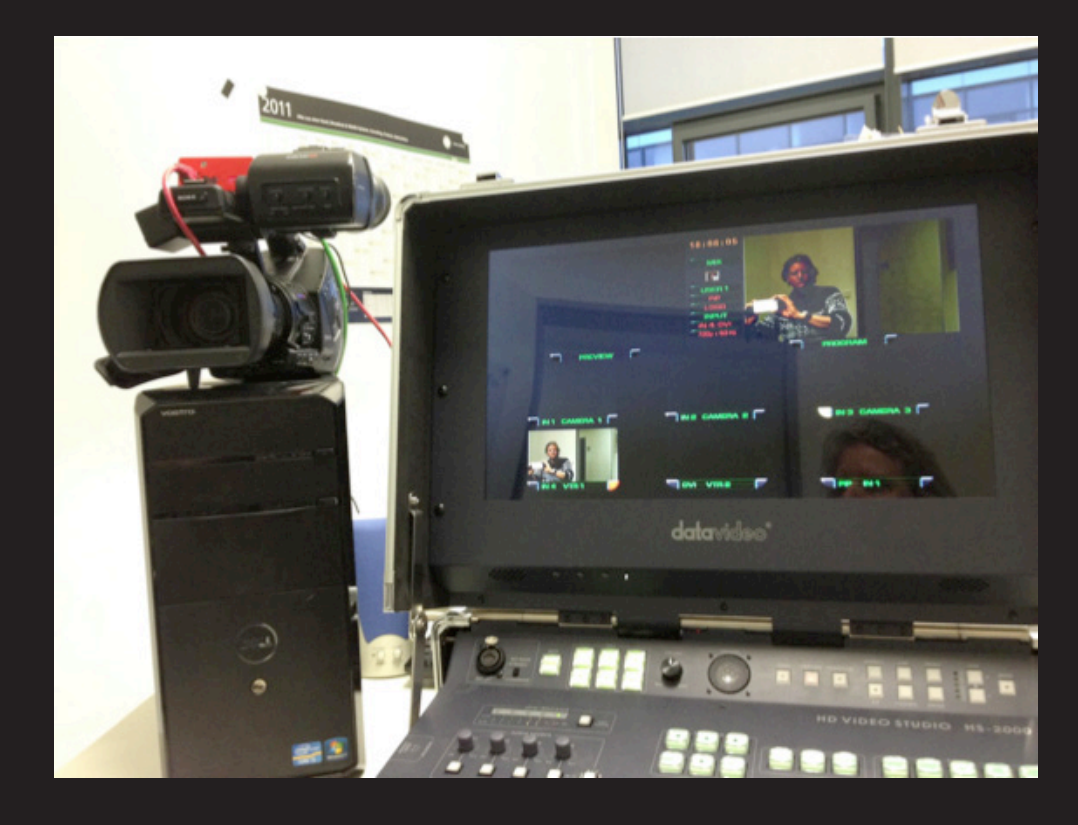

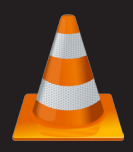